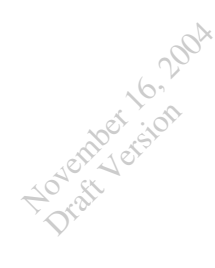

# **Object Class and Concept Recognition for Content-Based Image Retrieval: the Software Package**

Yi Li

Computer Science & Engineering University of Washington yi@cs.washington.edu

November 16, 2004

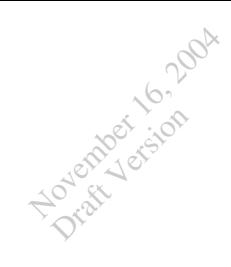

## **About this Documentation**

This documentation describes how to set up and execute the software package I designed and implemented for my Ph.D. research, object and concept recognition for Content-based Image Retrieval.

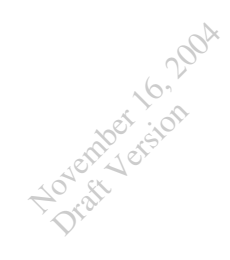

## **Release Notes**

Please note the latest updates of this documentation:

• **Edition 0.1** The first version has the basic setup and a step-by-step example.

# **Table of Contents**

November 16, 2004 Draft Version

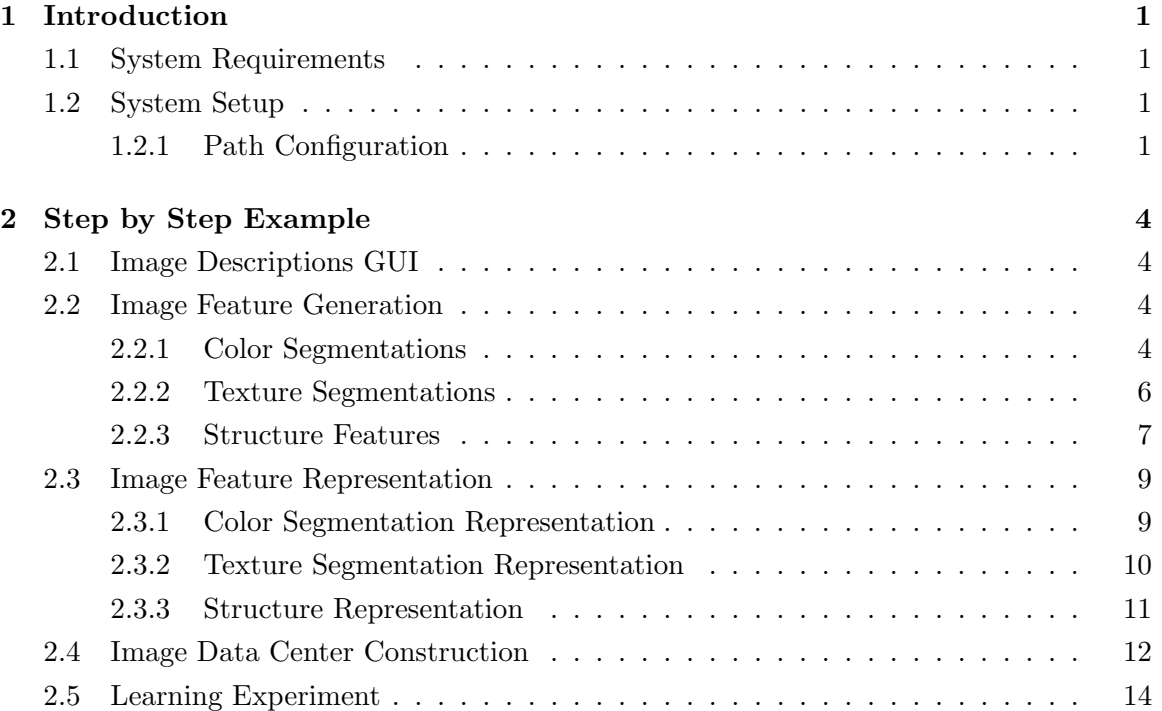

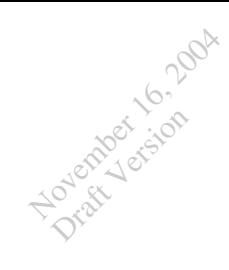

# **List of Figures**

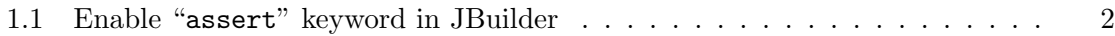

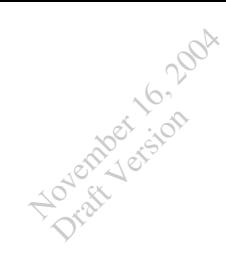

# **List of Tables**

## **Chapter 1**

November 16, 2004 Draft Version

## **Introduction**

### **1.1 System Requirements**

The system is implemented by JAVA. Most code design uses java JDK 1.4.1, but it is expected that the code works with any version of JDK 1.5.x and 1.4.x. However, there is no guarantee that the code works with any other version except 1.4.1.

Enable "assert" keyword if you use JDK 1.4.x. If use "JBuilder", find this option under "Project"  $\rightarrow$  "Project Properties..."  $\rightarrow$  "Build"  $\rightarrow$  "Java", and then "Enable assert keyword", as shown in Figure 1.1

## **1.2 System Setup**

#### **1.2.1 Path Configuration**

• config.properties

In script file of config.properties, define pathes of

**IMAGE PATH** the directory to store images

**FEATURE PATH** the directory to store the generated fetures for images

November 16, 2004 Draft Version

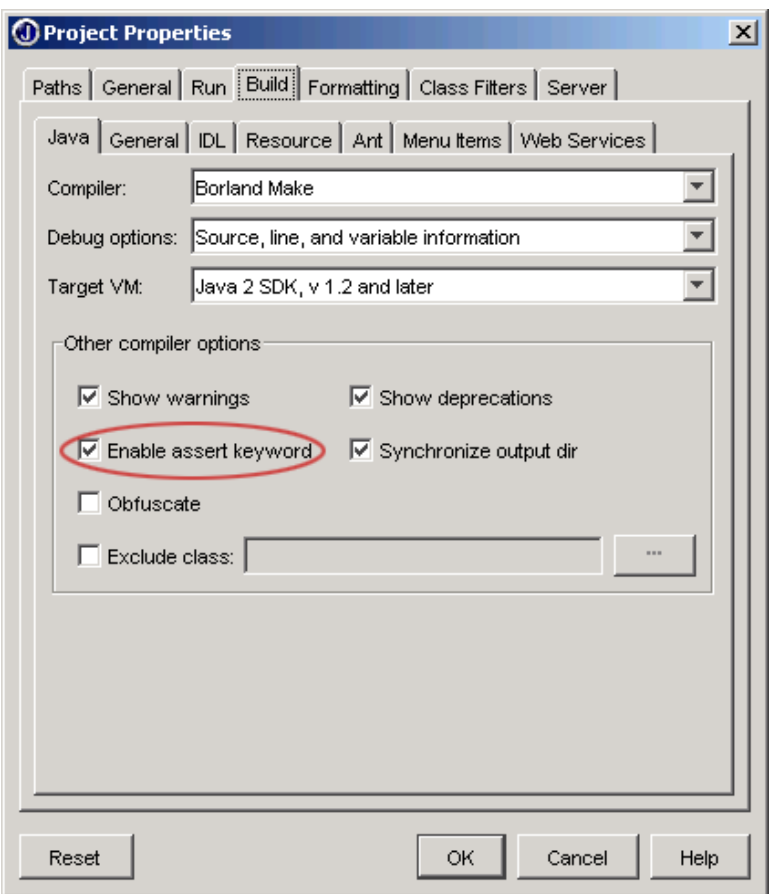

Figure 1.1: Enable "assert" keyword in JBuilder

November 16, 2004 Draft Version

> **REPRESENTATION PATH** the directory to store the feature representation for images

**LEARNING PATH** the directory to store the learning results.

Other java class parameters can also be defined in config.properties, which will be detailed later.

• CLASSPATH A script file setup.bat shows an example to setup CLASSPATH. You need change PROJECTPATH, PROJECTNAME, PACKAGEPATH, and JBUILDERPATH to the correct locations. "JBuilder" is assumed to be used here.

## **Chapter 2**

November 16, 2004 Draft Version

## **Step by Step Example**

## **2.1 Image Descriptions GUI**

This application provides utilities to construct or modify descriptions or labels for images. A standard .desc file can be generated as a result.

#### **Usage**

java yi.iu.imgdb.desc.gui.ImageDescApplication

## **2.2 Image Feature Generation**

This section describes how to generate image features

### **2.2.1 Color Segmentations**

Generate Color Segmentations

#### *Indivisual Process*

#### **Usage**

November 16, 2004 Draft Version

```
java yi.iu.imgdb.learn.FeatureUtil$Generate -i image name -f cs
```
#### **Example**

java yi.iu.imgdb.learn.FeatureUtil\$Generate -i

groundtruth/arborgreens/arborgreens01.jpg -f cs

#### **Output**

- rst/ft/groundtruth/arborgreens/ arborgreens01.jpg.s256.r128.KMeansHSISeg.CIELabLabeledRgnFts.ser segmentation result written in java object format
- rst/ft/groundtruth/arborgreens/ arborgreens01.jpg.s256.r128.KMeansHSISeg.CIELabLabeledRgnFts.cdemo.gif segmentation result shown in mean colors
- rst/ft/groundtruth/arborgreens/ arborgreens01.jpg.s256.r128.KMeansHSISeg.CIELabLabeledRgnFts.gdemo.gif segmentation result shown in pseudo-colors

#### *Batch Process*

#### **Usage**

perl bp.pl yi.iu.imgdb.learn.FeatureUtil\$Generate *set name.list* -f cs -h *set name*

November 16, 2004 Draft Version

perl bp.pl yi.iu.imgdb.learn.FeatureUtil\$Generate t.list -f cs -h t

#### **Output**

- 3 outputs for each indivisual image as described above in "Indivisual Process" section
- rst/ft/t.KMeansHSISeg.CIELabLabeledRgnFts.html

A html file shows the running results.

#### **2.2.2 Texture Segmentations**

Generate Texture Segmentations

#### *Indivisual Process*

#### **Usage**

java yi.iu.imgdb.learn.FeatureUtil\$Generate -i *image name* -f ts

#### **Example**

java yi.iu.imgdb.learn.FeatureUtil\$Generate -i

groundtruth/arborgreens/arborgreens01.jpg -f ts

#### **Output**

- rst/ft/groundtruth/arborgreens/ arborgreens01.jpg.s256.r128.ColorGuidedTextureSegNCC. TextureLabeledRgnFts.ser segmentation result written in java object format
- 
- rst/ft/groundtruth/arborgreens/

#### **2.2. Image Feature Generation 7**

arborgreens01.jpg.s256.r128.ColorGuidedTextureSegNCC.

TextureLabeledRgnFts.gdemo.gif

segmentation result shown in pseudo-colors

#### *Batch Process*

#### **Usage**

November 16, 2004 Draft Version

> perl bp.pl yi.iu.imgdb.learn.FeatureUtil\$Generate *set name.list* -f ts -h *set name*

#### **Example**

perl bp.pl yi.iu.imgdb.learn.FeatureUtil\$Generate t.list -f ts -h t

#### **Output**

- 2 outputs for each indivisual image as described above in "Indivisual Process" section
- rst/ft/t.ColorGuidedTextureSegNCC.TextureLabeledRgnFts.html

A html file shows the running results.

#### **2.2.3 Structure Features**

generate Structure features (line clusters)

*Indivisual Process*

#### **Usage**

java yi.iu.imgdb.learn.FeatureUtil\$Generate -i *image name* -f st

November 16, 2004 Draft Version

> java yi.iu.imgdb.learn.FeatureUtil\$Generate -i groundtruth/campusinfall/campusinfall14.jpg -f st

#### **Output**

- rst/ft/groundtruth/campusinfall/ campusinfall14.jpg.LineStructGenerator.LineClusterSets.ser line clustering result written in java object format
- rst/ft/groundtruth/campusinfall/ campusinfall14.jpg.LineStructGenerator.LineClusterSets.cdemo.gif line clusters shown in different colors
- rst/ft/groundtruth/campusinfall/ campusinfall14.jpg.LineStructGenerator.LineClusterSets.gdemo.gif line clusters shown in different colors and enclosed by polygons

#### *Batch Process*

#### **Usage**

perl bp.pl yi.iu.imgdb.learn.FeatureUtil\$Generate *set name.list* -f st -h *set name*

#### **Example**

perl bp.pl yi.iu.imgdb.learn.FeatureUtil\$Generate t.list -f st -h t

#### **Output**

• 3 outputs for each indivisual image as described above in "Indivisual Process" section

• rst/ft/t.LineStructGenerator.LineClusterSets.html

A html file shows the running results.

## **2.3 Image Feature Representation**

This section describes how to represent image features

#### **2.3.1 Color Segmentation Representation**

Represent Color Segmentation features

*Indivisual Process*

**Usage**

November 16, 2004 Draft Version

java yi.iu.imgdb.learn.FeatureUtil\$Represent -i *image name* -f cs

#### **Example**

java yi.iu.imgdb.learn.FeatureUtil\$Represent -i groundtruth/arborgreens/arborgreens01.jpg -f cs

#### **Output**

• rst/represent/groundtruth/arborgreens/ arborgreens01.jpg.s256.r128.KMeansHSISeg.FeatureRepresentationList.m0.ser feature representation result written in java object format

#### *Batch Process*

#### **Usage**

perl bp.pl yi.iu.imgdb.learn.FeatureUtil\$Represent *set name.list* -f cs -h *set name*

November 16, 2004 Draft Version

perl bp.pl yi.iu.imgdb.learn.FeatureUtil\$Represent t.list -f cs -h t

#### **Output**

- 1 output for each indivisual image as described above in "Indivisual Process" section
- rst/represent/t.KMeansHSISeg.FeatureRepresentationList.html

A html file having links to the original images

#### **2.3.2 Texture Segmentation Representation**

Represent Texture Segmentation features

#### *Indivisual Process*

#### **Usage**

java yi.iu.imgdb.learn.FeatureUtil\$Represent -i *image name* -f ts

#### **Example**

java yi.iu.imgdb.learn.FeatureUtil\$Represent -i

groundtruth/arborgreens/arborgreens01.jpg -f ts

#### **Output**

• rst/represent/groundtruth/arborgreens/ arborgreens01.jpg.s256.r128.ColorGuidedTextureSegNCC.FeatureRepresentationList.m0.ser feature representation result written in java object format

#### *Batch Process*

#### **Usage**

November 16, 2004 Draft Version

> perl bp.pl yi.iu.imgdb.learn.FeatureUtil\$Represent *set name.list* -f ts -h *set name*

#### **Example**

perl bp.pl yi.iu.imgdb.learn.FeatureUtil\$Represent t.list -f ts -h t

#### **Output**

- 1 output for each indivisual image as described above in "Indivisual Process" section
- rst/represent/t.ColorGuidedTextureSegNCC.FeatureRepresentationList.html

A html file having links to the original images

#### **2.3.3 Structure Representation**

Represent Structure features

*Indivisual Process*

#### **Usage**

java yi.iu.imgdb.learn.FeatureUtil\$Represent -i *image name* -f st

#### **Example**

java yi.iu.imgdb.learn.FeatureUtil\$Represent -i groundtruth/arborgreens/arborgreens01.jpg -f st

#### **Output**

November 16, 2004 Draft Version

• rst/represent/groundtruth/arborgreens/

arborgreens01.jpg.LineStructGenerator.FeatureRepresentationList.m4.ser feature representation result written in java object format

#### *Batch Process*

#### **Usage**

perl bp.pl yi.iu.imgdb.learn.FeatureUtil\$Represent *set name.list* -f st -h *set name*

#### **Example**

perl bp.pl yi.iu.imgdb.learn.FeatureUtil\$Represent t.list -f st -h t

#### **Output**

- 1 output for each indivisual image as described above in "Indivisual Process" section
- rst/represent/t.LineStructGenerator.FeatureRepresentationList.html

A html file having links to the original images

### **2.4 Image Data Center Construction**

This section describes how to construct image data center, which stores the image feature vectors and image labels.

#### **Usage**

java -Xms64m -Xmx512m yi.iu.imgdb.learn.ImgDataCenter -d *set name.desc* -r *represent desc* [-o *output.idc*]

Generate image data center on image data set described by *set name.desc* and with the feature representations specified by *represent desc*. Save the constructed image data center in java object format with the name of *output.idc*, if specified.

#### **Example**

November 16, 2004 Draft Version

java -Xms64m -Xmx512m yi.iu.imgdb.learn.ImgDataCenter -d t.desc -r cs

Generate image data center on image data set described by t.desc and with the color segmentation feature representations.

#### **Output**

• rst/represent/t.KMeansHSISeg.FeatureRepresentationList.idc

constructed image data center in java object format

#### **Example**

java -Xms64m -Xmx512m yi.iu.imgdb.learn.ImgDataCenter -d t.desc -r cs;ts;st

Generate image data center on image data set described by t.desc and with the color segmentation feature representations, texture segmentation feature representations, and structure feature representations.

#### **Output**

• rst/represent/t.KMeansHSISeg+ColorGuidedTextureSegNCC+LineStructGenerator. FeatureRepresentationList.idc

constructed image data center in java object format

November 16, 2004 Draft Version

> java -Xms64m -Xmx512m yi.iu.imgdb.learn.ImgDataCenter -d t.desc -r cs;ts;st -o t.cs+ts+st.idc

> Generate image data center on image data set described by t.desc and with the color segmentation feature representations, texture segmentation feature representations, and structure feature representations.

#### **Output**

• rst/represent/t.cs+ts+st.idc

constructed image data center in java object format with the specified name.

### **2.5 Learning Experiment**

This section describes how to perform learning experiments.

#### **Usage**

java -Xms64m -Xmx512m yi.iu.imgdb.learn.StatModelFoldExperiment -d *data center.idc* -a *learn adapter* [-n *n fold*] [-o *obj list*] [-r *rst output˙file*] [-e *output experiment*]

Perform learning experiment using the learning method specified *learn adapter* on the image data center specified by *data center.idc*. The experiment uses cross-validation of *n fold*. If *n fold* is not specified, the experiment will be performed on 5-folds and only one training-testing around will be excuted. In other words, four of 5-folds will be used as training set and the other fold will be used as testing set. Use *obj list* to perform experiments on specified objects. You can also specify the name to output the experiment results and the name to output the whole experiment, including training sets, testing sets and trained models of different arounds.

November 16, 2004 Draft Version

```
java -Xms64m -Xmx512m yi.iu.imgdb.learn.StatModelFoldExperiment
-d sd.ct1.mm.bg.idc -a yi.iu.imgdb.learn.em.GMMAdapter -n 5
```
Perform learning experiments on the image data set used in my icpr04 paper [1] with 10 general object classes, using EM variant approach. See section 4.1 of my cvpr05 paper [2] submission for details.

#### **Output**

• rst/learn/sd.ct1.mm.bg.GMMAdapter.png

ROC chart

• rst/learn/sd.ct1.mm.bg.GMMAdapter.rst

Testing results saved in java object format

#### **Example**

```
java -Xms64m -Xmx512m yi.iu.imgdb.learn.StatModelFoldExperiment
-d gt.51.ts+cs+st.idc -a yi.iu.imgdb.learn.GMMNNAdapter -o cannon_beach -n 5
```
Perform learning experiments on the image data set of groundtruth database, using the Generative/Discriminative approach. Only learn the object of *canon beach* See section 4.4 of my cvpr05 paper [2] submission for details.

- rst/learn/gt.51.ts+cs+st.GMMNNAdapter.cannon\_beach.png ROC chart
- rst/learn/gt.51.ts+cs+st.GMMNNAdapter.cannon\_beach.rst

Testing results saved in java object format

## **Bibliography**

November 16, 2004 Draft Version

- [1] Y. Li, J. Bilmes, and L. G. Shapiro. Object class recognition using images of abstract regions. In *Proceedings of the International Conference on Pattern Recognition*. IEEE Computer Society, 2004.
- [2] Y. Li, J. Bilmes, and L. G. Shapiro. A generative/discriminative learning algorithm for object recognition in content-based image retrieval. In *CVPR submission*, 2005.